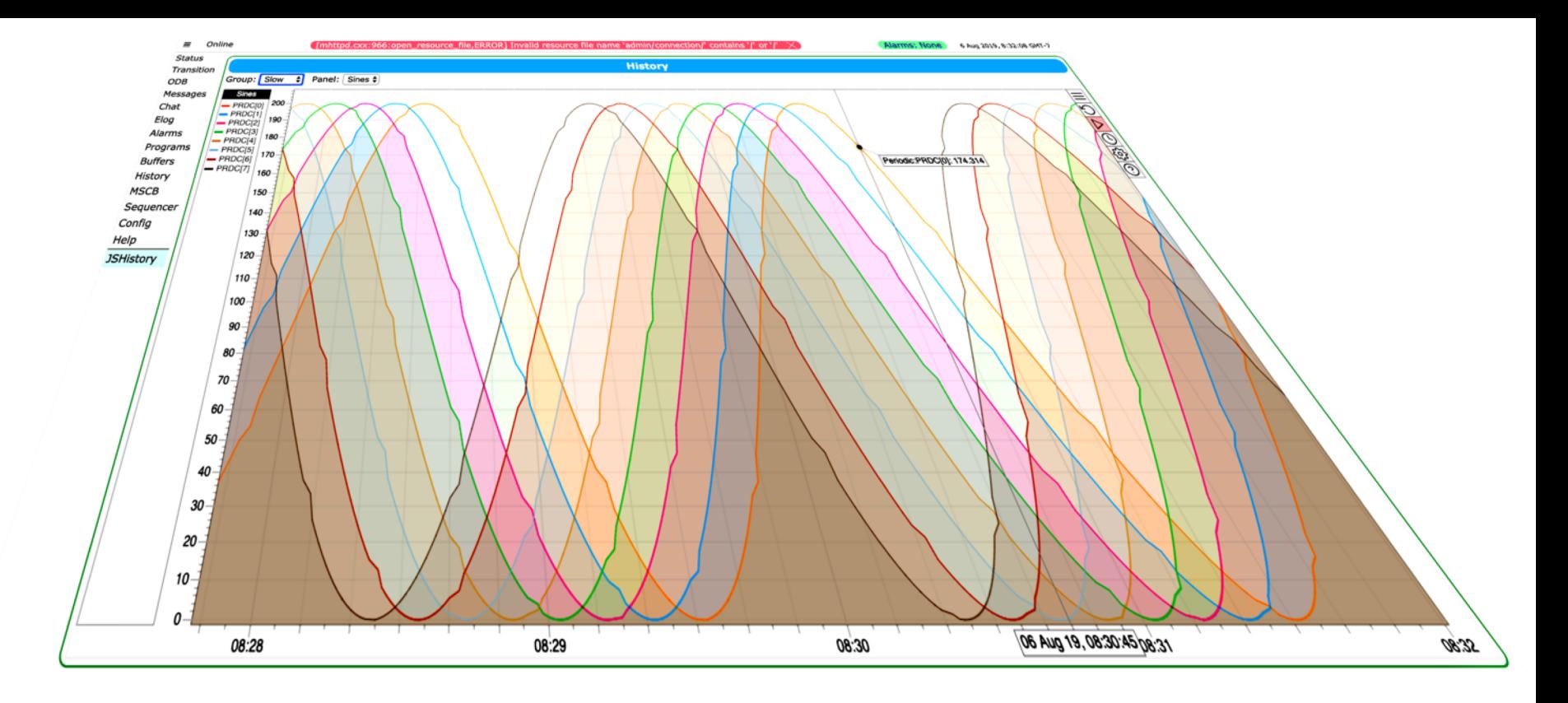

Stefan Ritt

#### **MIDAS NEWS**

## Agenda

- Some news since last workshop at TRIUMF 2017
- Transition to CMake
- Review of new custom pages
- New interactive history plot
- Transition to C++ 11 (part one)

#### **CMake**

Aug 7, 2019 **MIDAS** workshop, TRIUMF

## Building midas

- Traditionally, midas is built with
	- Makefile (UNIX)
	- Xcode project (Mac)
	- VS project (Windows)
- Proposal by Mu3e group in Mainz to move midas to CMake in May 2019
- By now we converted most things to CMake, but keep old Makefile for backup

#### CMake in a nutshell

#### CMakeLists.txt

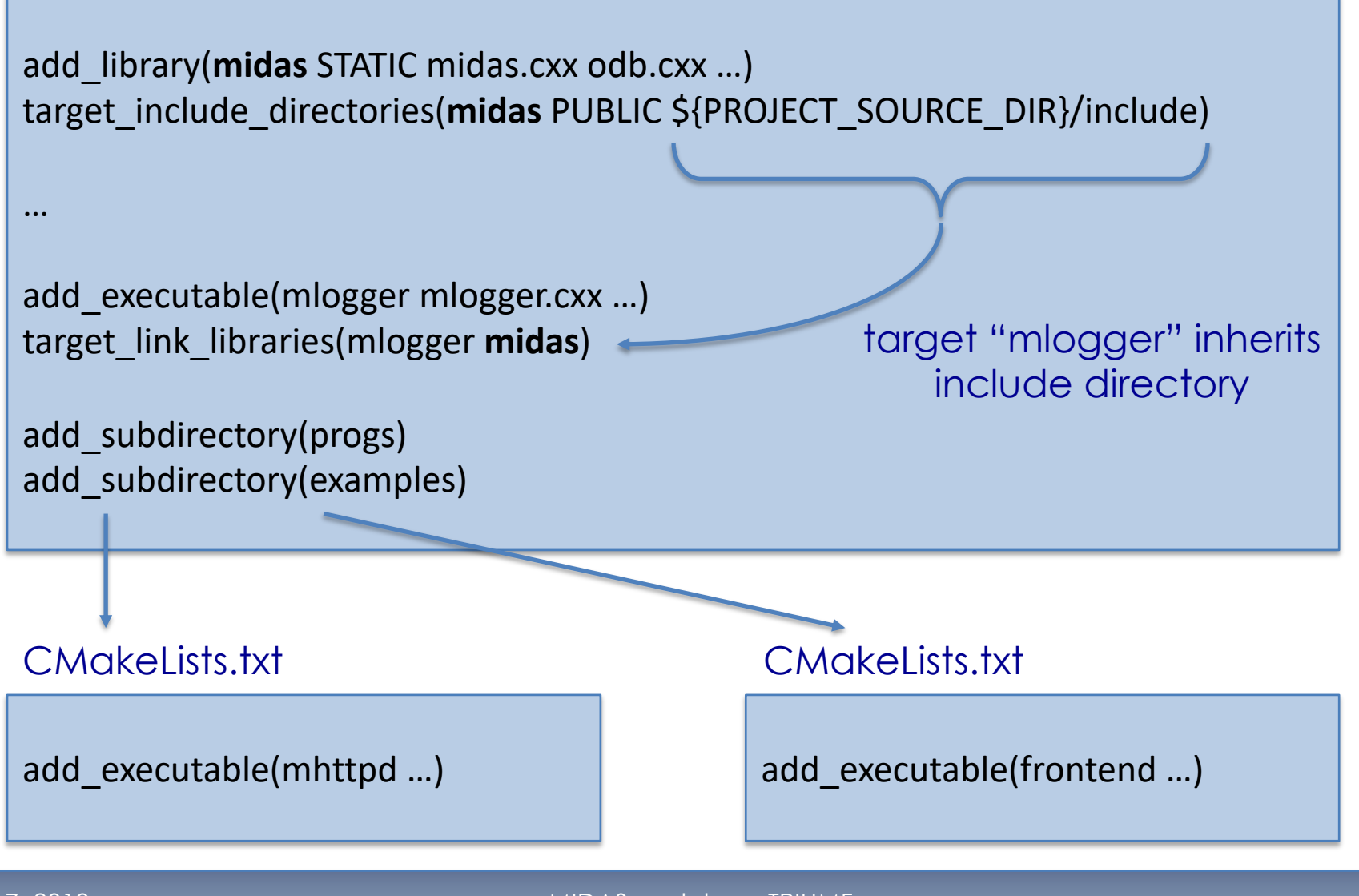

#### Things which have changed

• Build midas (library, programs AND examples): \$ mkdir build; cd build

\$ cmake .. (\$ cmake3 ..)

- \$ make
- \$ make install
- Changed directory structure:
	- src/ library sources
	- progs/ midas programs
	- build/ temporary build files
	- lib/ midas library (was linux/lib)
	- bin/ executables (was linux/bin)

#### • Install to **/usr/local** not supported any more

#### Some tips and tricks

- Multi-thread build:
	- export MAKEFLAGS=-j\$((`nproc`+1)) [Linux]
	- export MAKEFLAGS=-j\$((`sysctl -n hw.ncpu`+1)) [Mac]
- - improves build time by ~5x on 8-core machine
- Build type:
	- Default: "RelWithDebInfo" [-O2-g]
	- \$ make CMAKE\_BUILD\_TYPE=Debug [-g]
	- \$ make CMAKE\_BUILD\_TYPE=Release [-O3]
	- Change permanently with "ccmake .."

#### Editing CMake cache with "ccmake .."

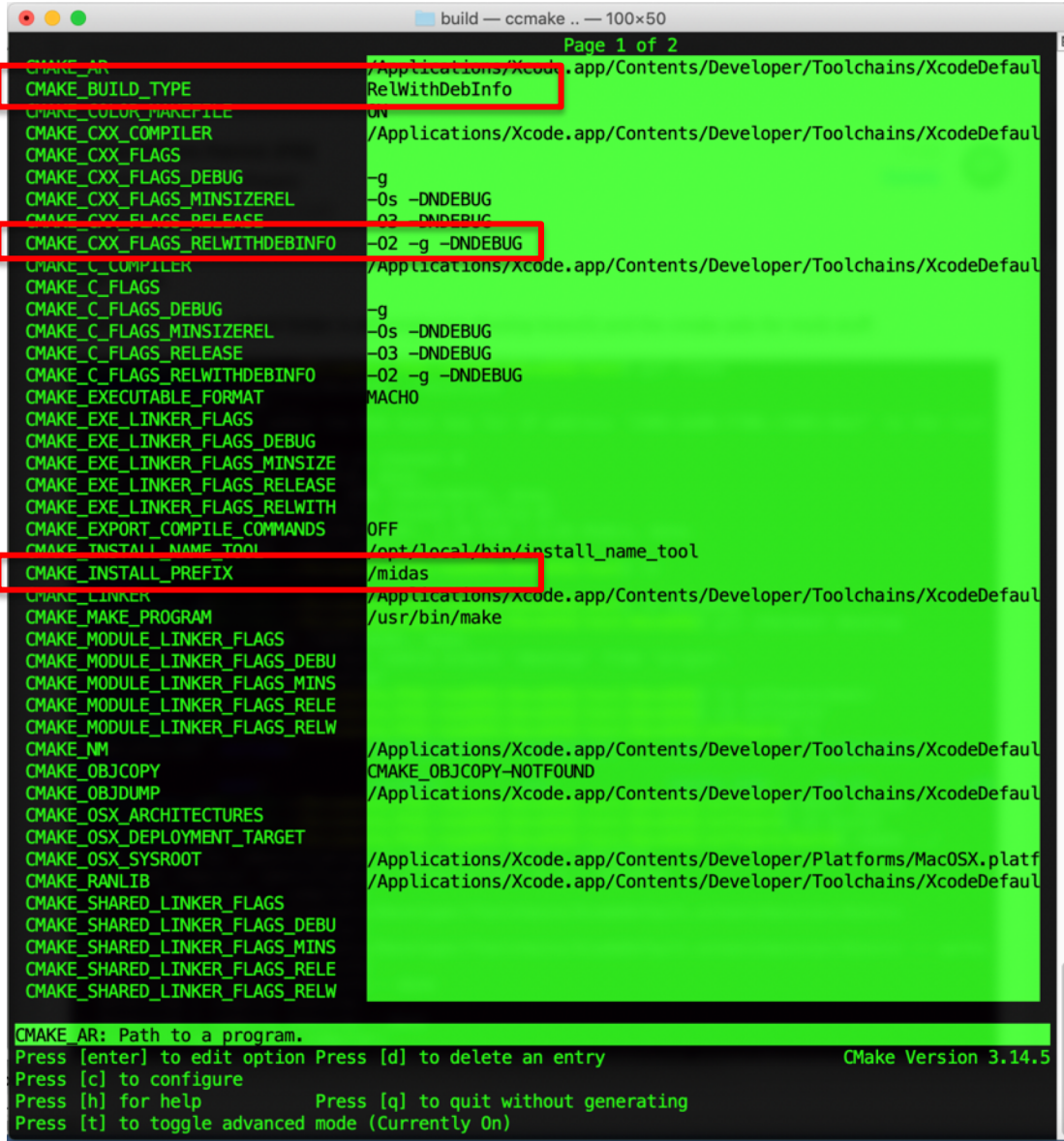

Aug 7, 2019 **MIDAS** workshop, TRIUMF

#### Building your frontend out-of-tree

```
cmake minimum required(VERSION 3.0)
project(frontend)
```

```
# Check for MIDASSYS environment variable
if (NOT DEFINED ENV{MIDASSYS})
  message(SEND_ERROR "MIDASSYS environment variable not defined.")
endif()
```

```
set(CMAKE_CXX_STANDARD 11)
set(MIDASSYS $ENV{MIDASSYS})
```

```
if (${CMAKE_SYSTEM_NAME} MATCHES Linux)
   set(LIBS -lpthread -lutil -lrt)
endif()
```
add\_executable(**frontend frontend.cpp**)

```
target_include_directories(frontend PRIVATE ${MIDASSYS}/include)
target link libraries(crfe ${MIDASSYS}/lib/libmfe.a ${MIDASSYS}/lib/libmidas.a ${LIBS})
```
#### Building your frontend in-tree

add subdirectory(your frontend)

add\_executable(**frontend frontend.cpp**) target\_link\_libraries(**frontend** mfe midas \${LIBS})

## Versioning with other packages

- In complex online environments, you need certain software versions to work with each other
	- online software
	- ROOT
	- perl 5
	- mysql
	- midas
- Versions evolve over time
- To go back in time, you have to manually combine right versions
- This can be automatized with git submodules

#### MEG software Wiki:

#### **Minimum requirement of ROOT**

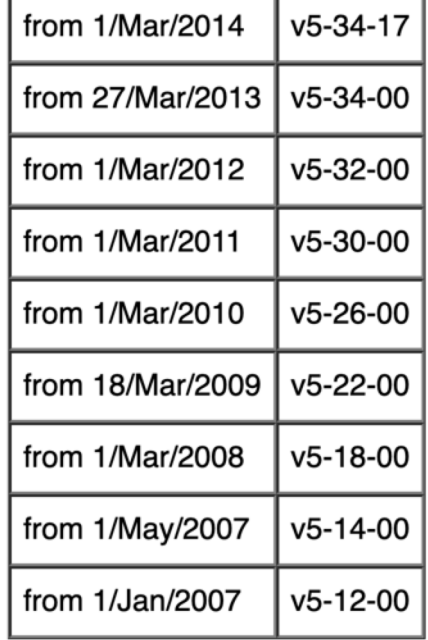

#### Midas as a submodule

\$ git submodule add git@butbucket.org:tmidas/midas

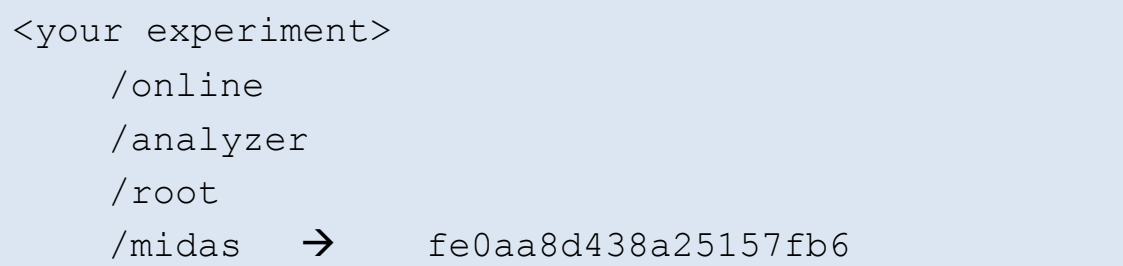

- Make sure your project compiles with current midas
- Committing your project commits a certain midas revision
- Checking out a specific review gets automatically the compatible midas version
- Compile recursively with CMake
- \$ git checkout 3ef0d3a
- \$ git pull --recurese-submodules

#### CMakeLists.txt

add subdirectory(midas)

# Custom Pages

Aug 7, 2019 **MIDAS** workshop, TRIUMF

## Old Custom pages (reminder)

<html>

Run number: <odb path="/Runinfo/Run number">

</html>

db\_get\_value("/Runinfo/Run number")

/Runinfo/Run number: 123

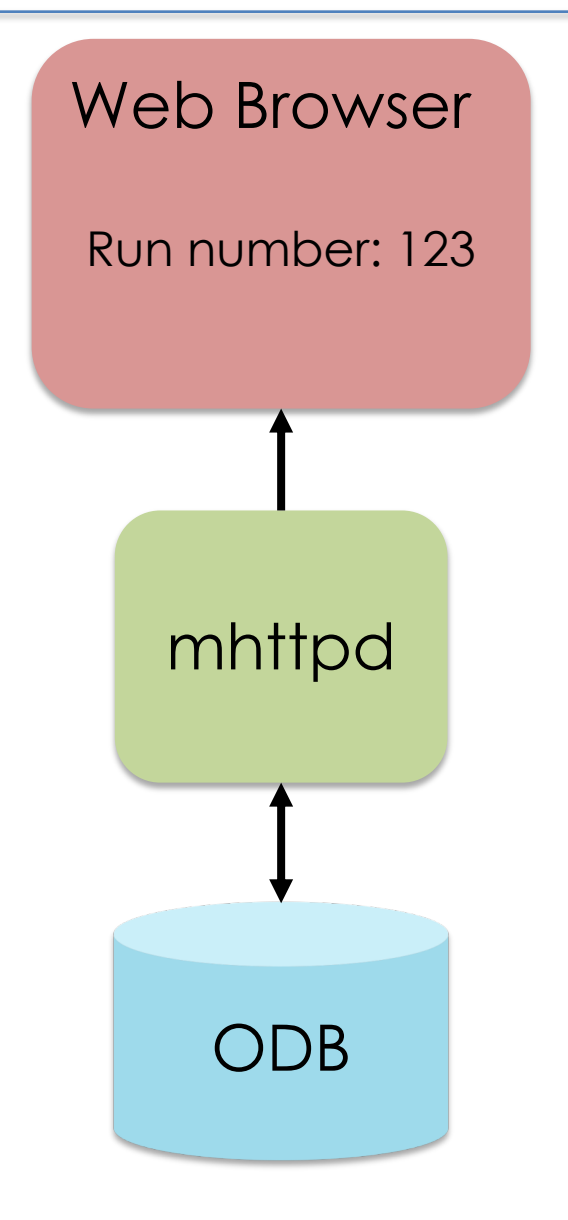

## Old Custom pages (reminder)

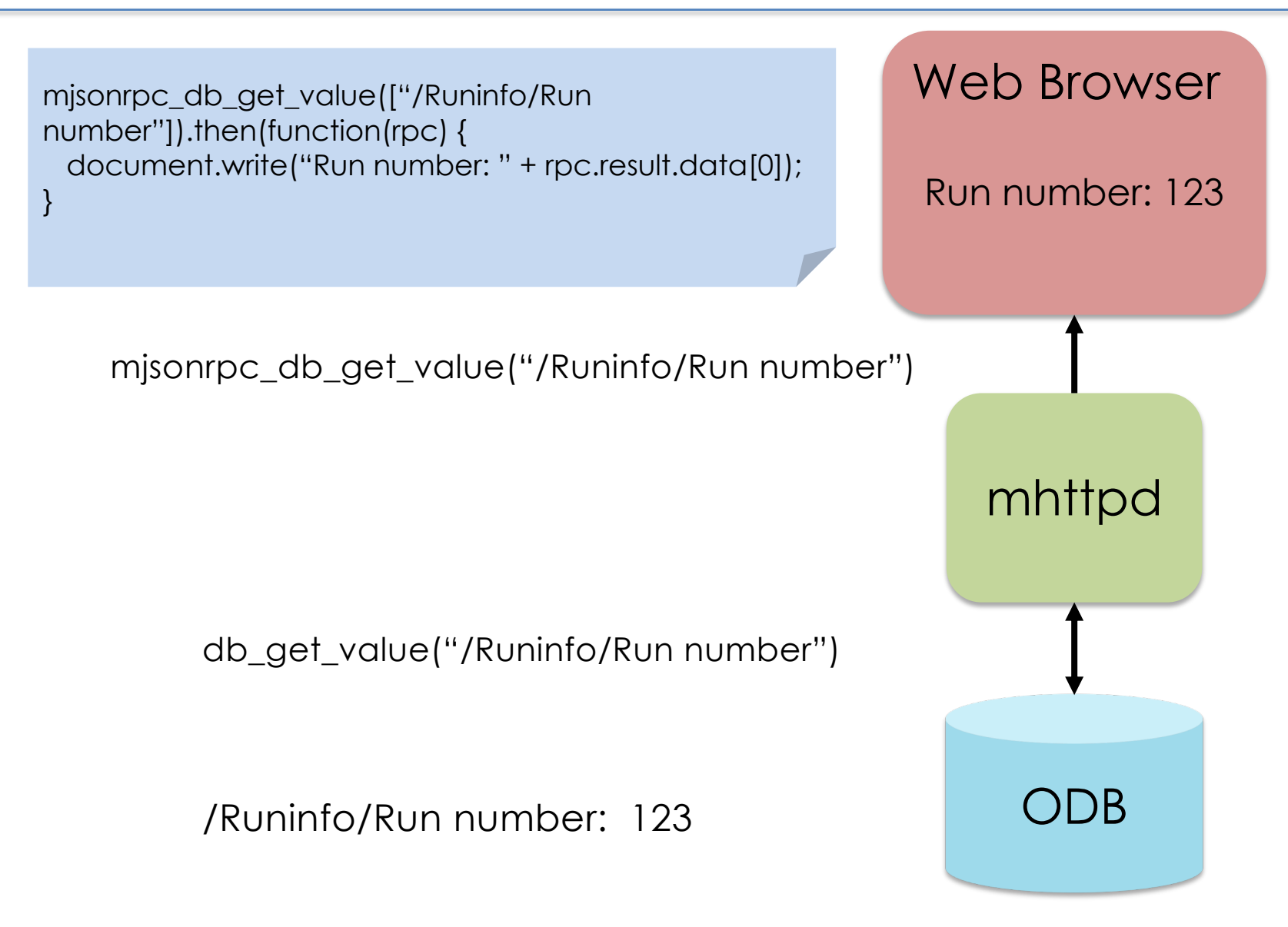

#### New Custom Pages

- Pages are independent of mhttpd: Changes do not require to re-compile mhttpd
- mhttpd becomes a simple file web server and RPC server to access midas functions from web pages
- Use full potential of HTML5: interactive web pages à la Google Mail or Google Maps
- "Standard" mhttpd pages can be customized easily

#### Standard Status Page

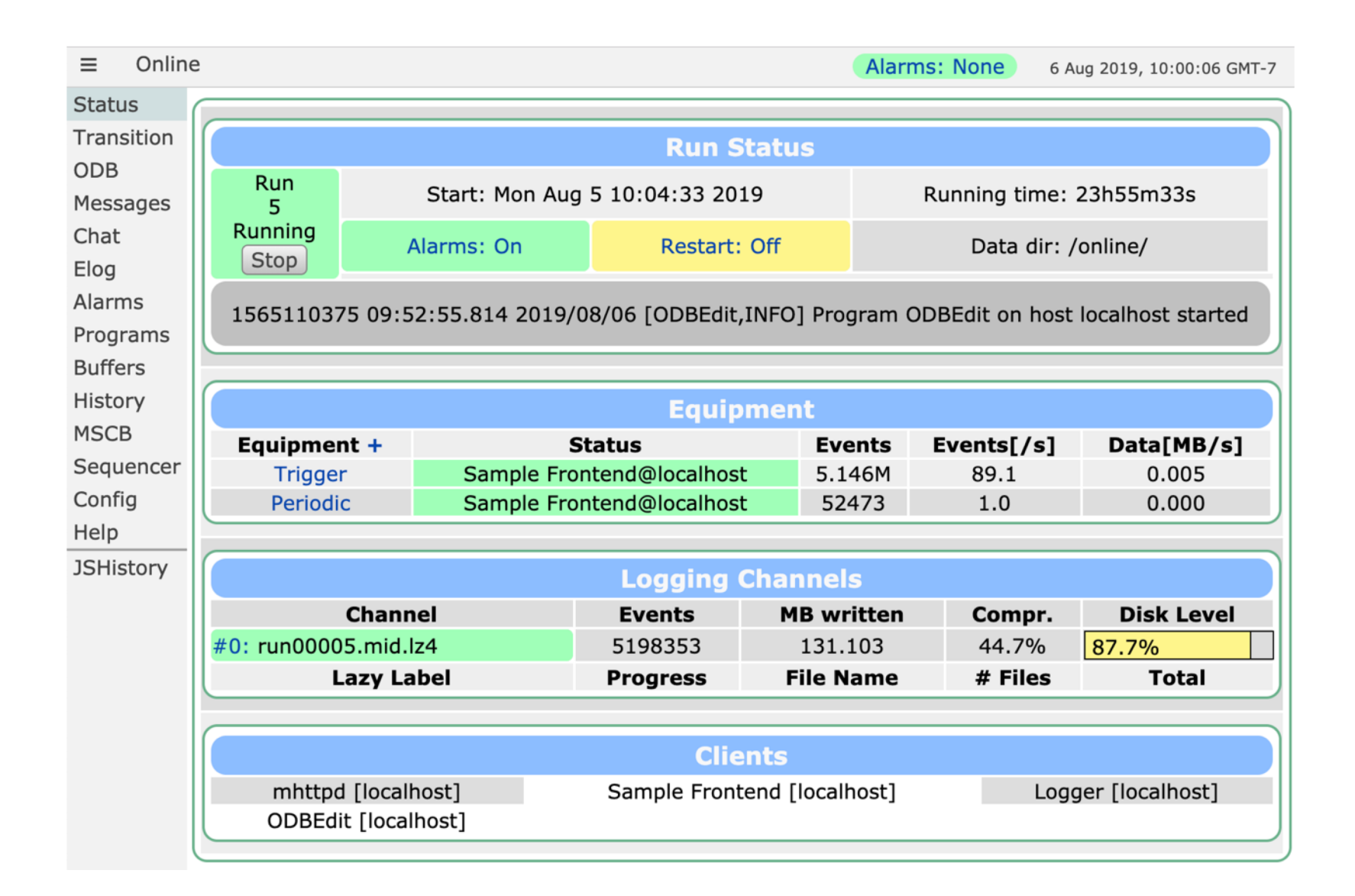

#### Modified Status Page

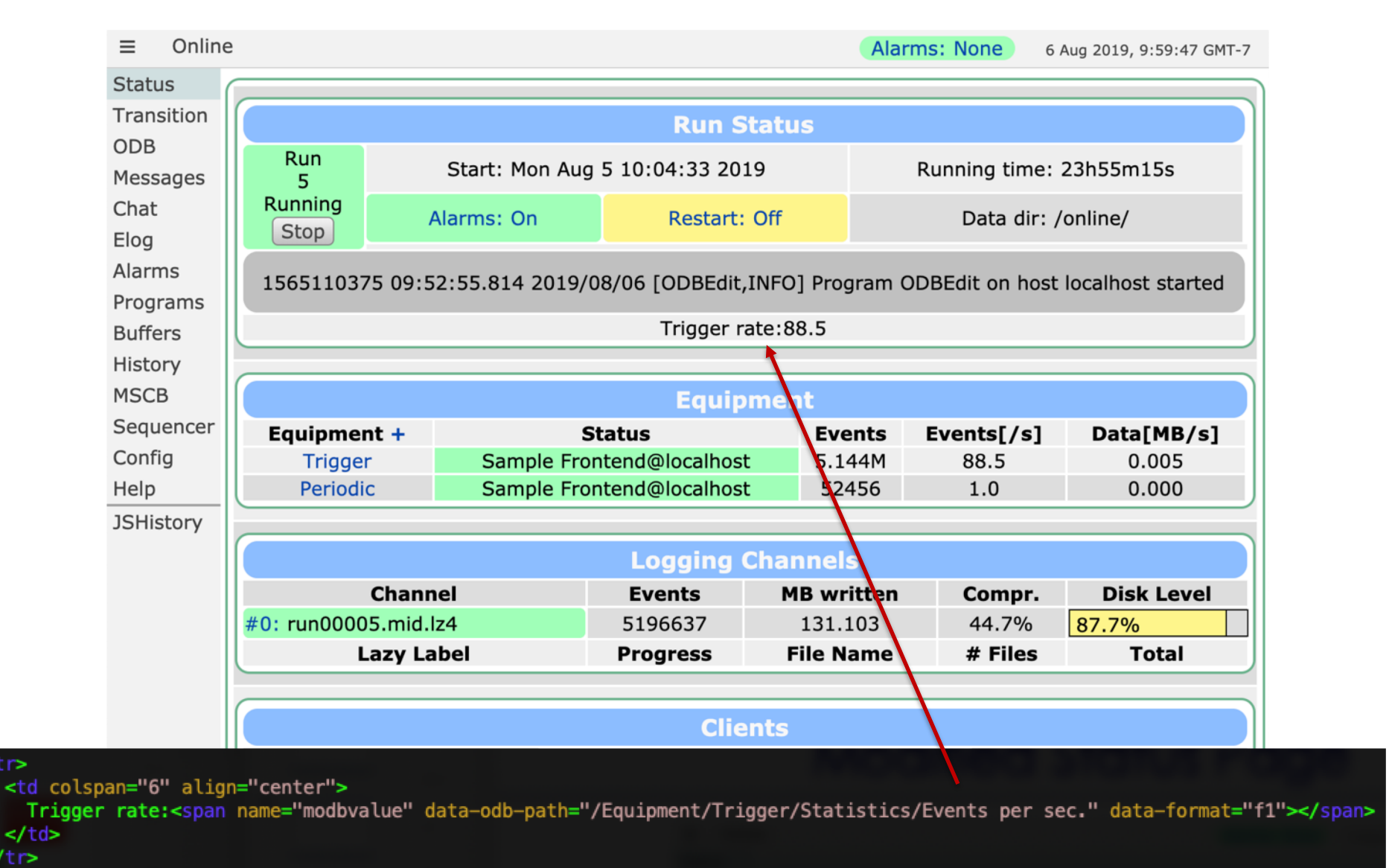

 $\le$ /tr>

 $str$ 

#### mjsonrpc\_xxx functions

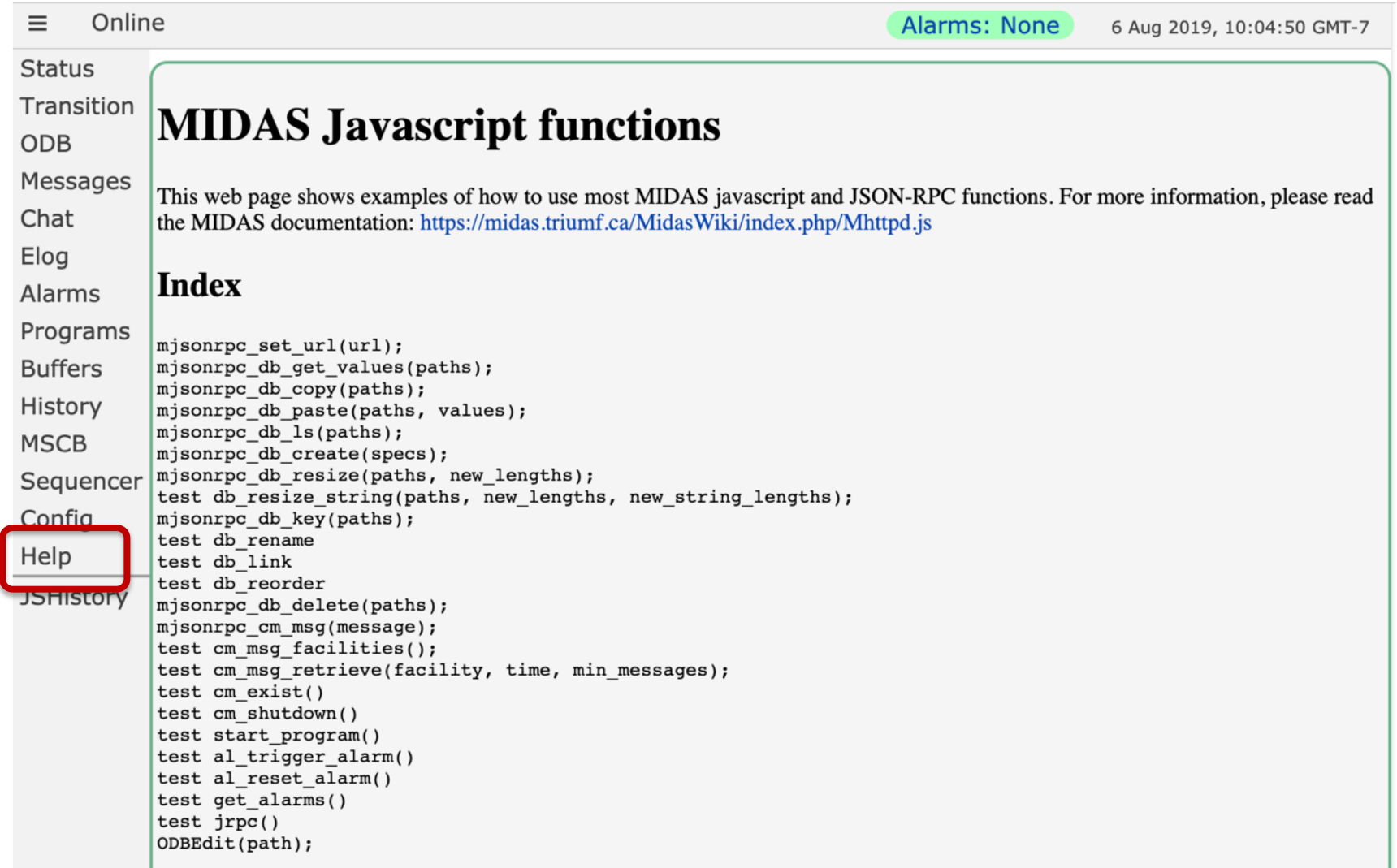

#### modb\* JavaScript Scheme

mjsonrpc\_db\_get\_value(["**/Runinfo/Run number**"]).then(function(rpc) { document.getElementById('run\_number').innerHTML = rpc.result.data[0]; }).catch(function(error) { mjsonrpc\_error\_alert(error); });

<body class="mclass" onload="mhttpd\_init('myPage');>

<div name="modbvalue" data-odb-path="**/Runinfo/Run number**"></div>

…

#### Complete example (reminder)

```
<body class="mcss" onload="mhttpd_init('Test', 
1000)">
```

```
<div id="mheader"></div>
<div id="msidenav"></div>
```

```
<div id="mmain">
 <table class="mtable">
   <tr><th colspan="2" 
class="mtableheader">Status</th>
   \langle/tr><tr><td style="width: 200px">
      Run number:
     </td>
     <td><div name="modbvalue" data-odb-
path="/Runinfo/Run number" data-odb-
editable="1"></div>
     \langle/td\rangle
```
<td> <div name="**modbbar**" style="width: 500px" **data-odb-path**="/Runinfo/Run number" data-max-value="10" data-color="lightgreen"></div>  $\langle$ /td $\rangle$  $\langle$ /tr $>$  $<$ tr $>$ <td> <button name="**modbbutton**" class="**mbutton**" **data-odb-path**="/Runinfo/Run number" **data-odb-value**="1">Set run number to 1 </button>  $<$ /td>  $\langle$ /tr $>$ </table>  $\langle$ div $\rangle$ </body> </html>

## Resulting HTML page

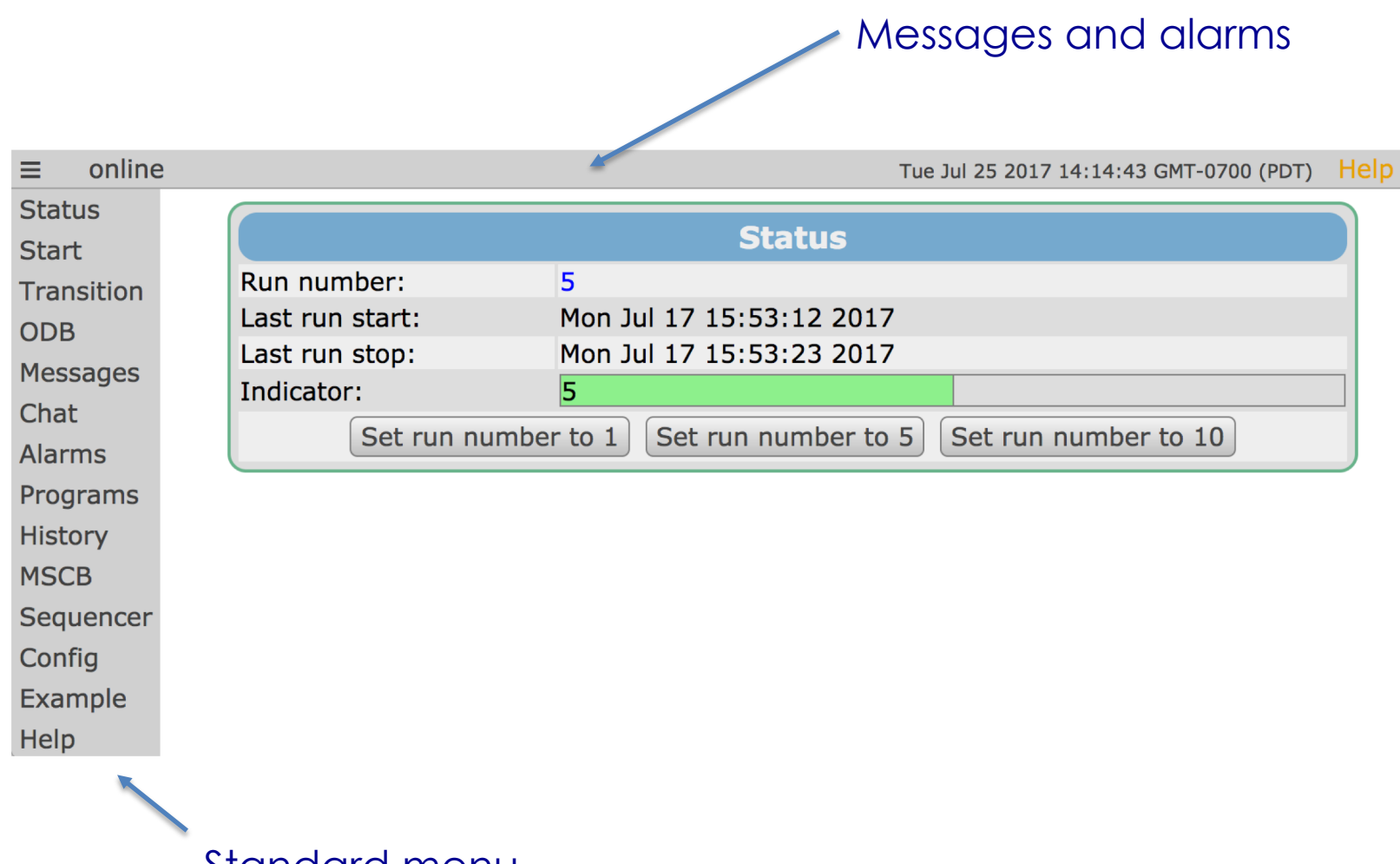

Standard menu

#### [https://midas.triumf.ca/MidasWiki/index.php/Custom\\_Page](https://midas.triumf.ca/MidasWiki/index.php/Custom_Page)

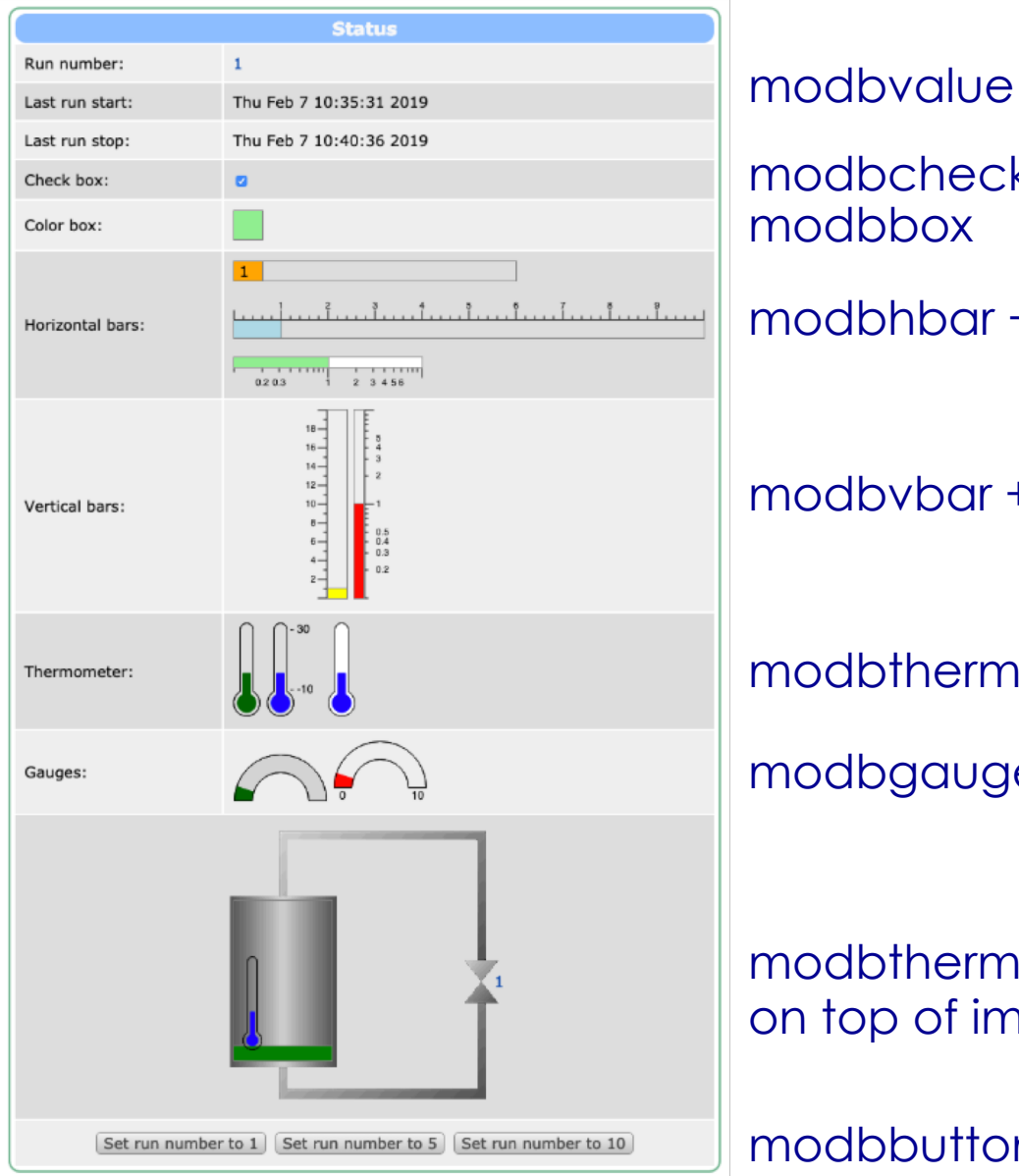

modbcheckbox modbhbar + mhaxis modbbox modbvbar + mvaxis modbthermo modbgauge modbthermo + modbvbar on top of image

modbbutton

Aug 7, 2019 MIDAS workshop, TRIUMF

## Conversion of standard midas pages

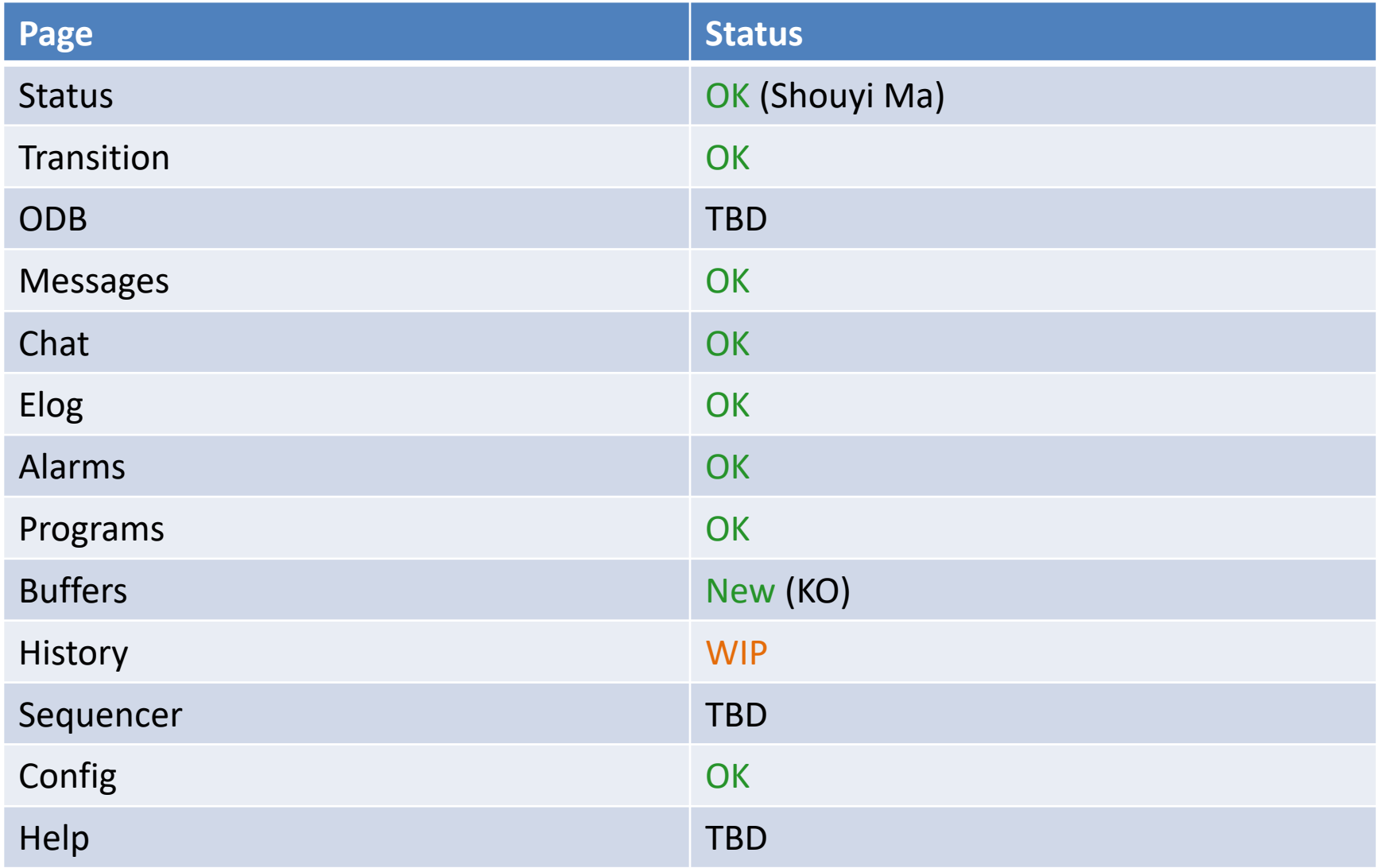

### Old History

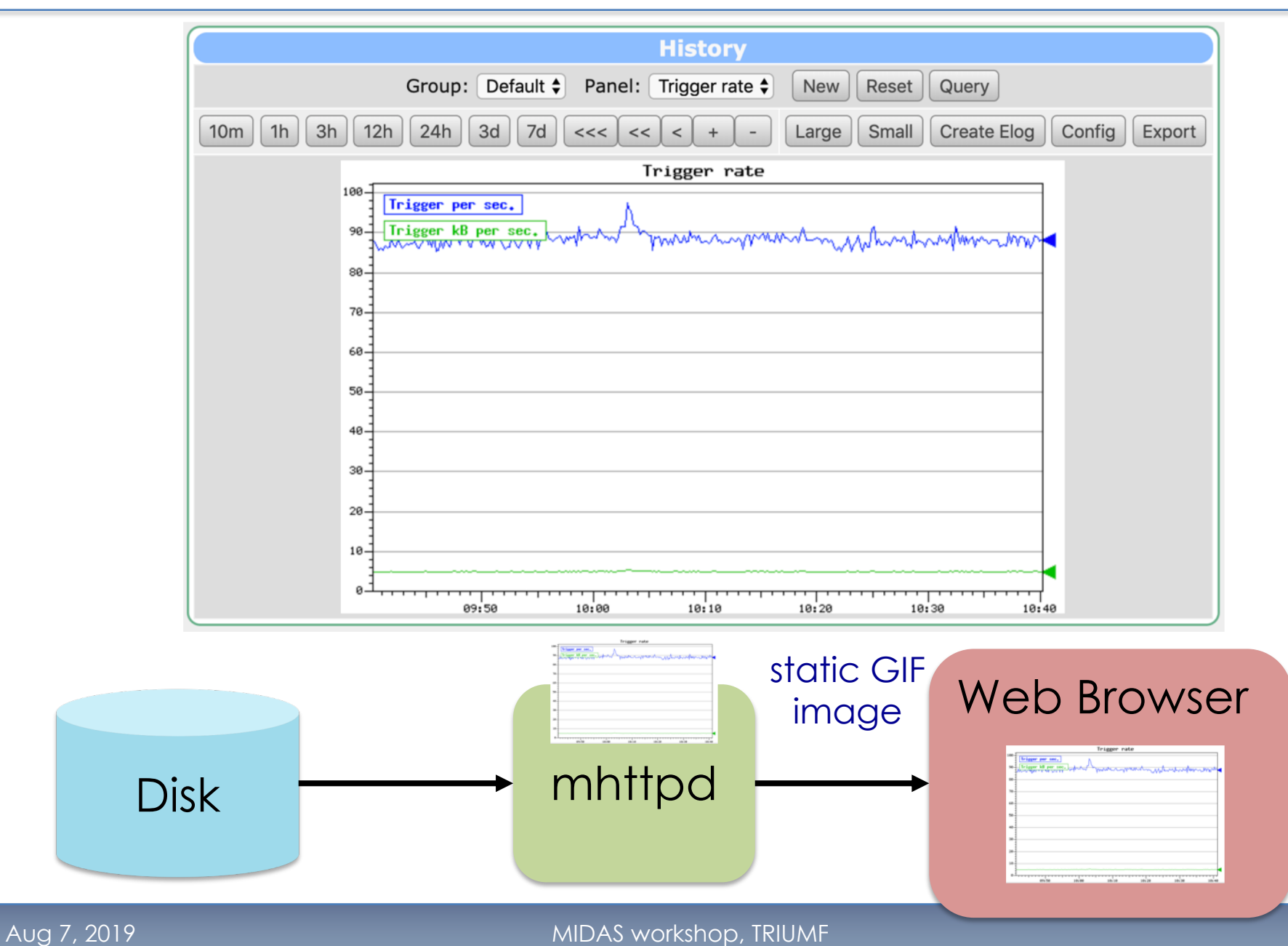

#### New History

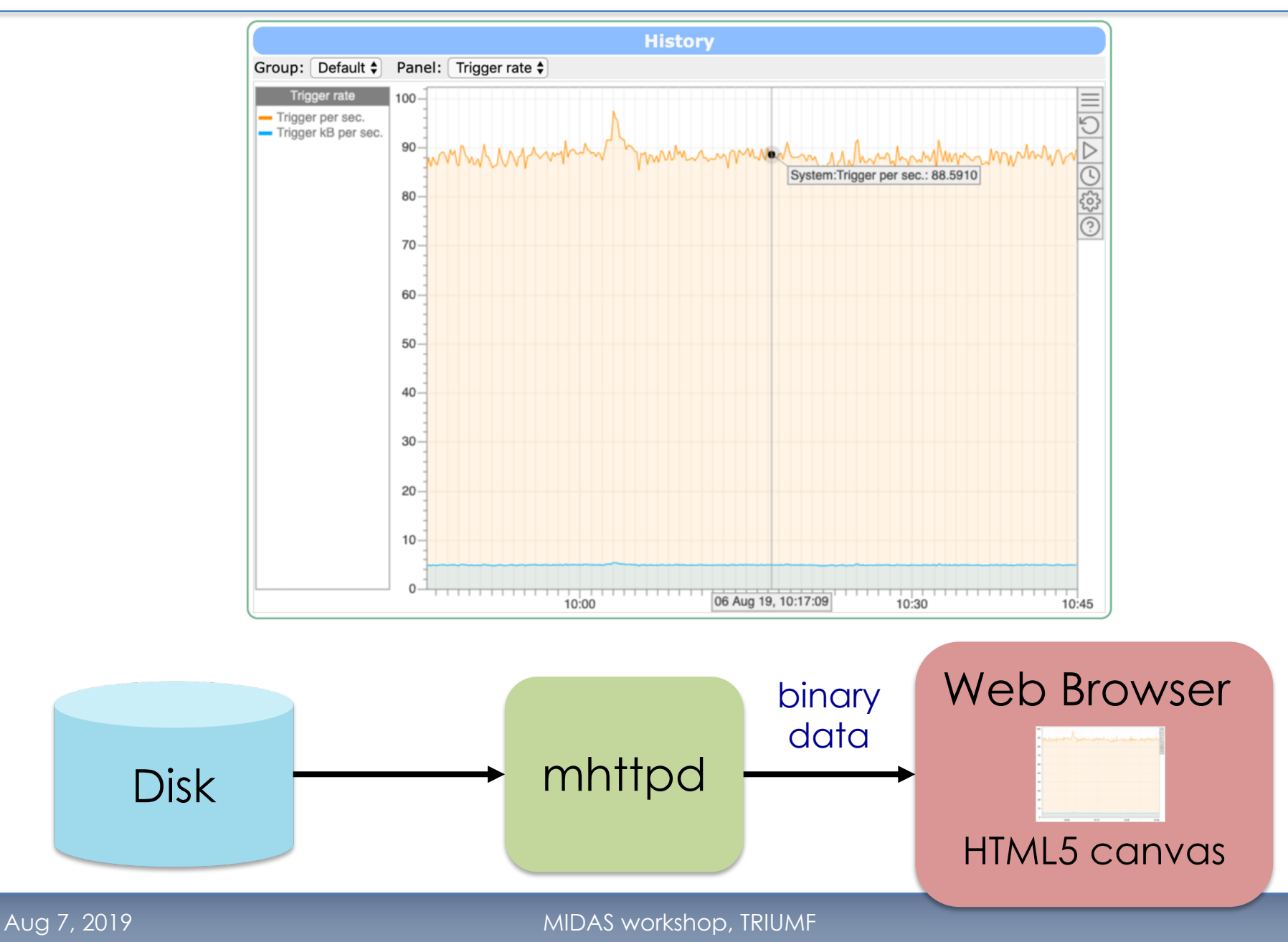

# **Interactivity**

- Live scrolling
- Panning and zooming (à la Google Maps)
- Inspect values with cursor
- Dynamic loading of data
	- Update only pulls new data points since last update
	- Un-zooming pulls old data on request
	- Switching to binary data (JS typed arrays) for speed **improvements**
- Custom page: <div data-name="mjshistory" data-group="Default" data-panel="Trigger rate"></div>

#### Midas and C++

Aug 7, 2019 **MIDAS** workshop, TRIUMF

#### Switch to C++

- Around June 2019 midas has been switched to C++
- Should we settle on C++ 11?
- Some minor changes in user code: <https://midas.triumf.ca/elog/Midas/1526>
- Converted most device drivers, few are missing (mainly type casts)
- This offers new possibilities  $\rightarrow$  next talk
- This talk: C++ interface to ODB

# Long standing problem

#### /Equipment/Trigger/Common Event ID 1 Trigger mask 0 Buffer SYSTEM Source 0 Format MIDAS … ODB C program typedef struct { int event id; int trigger mask; char buffer[32]; int source; char format[32]; … } COMMON; COMMON c; c.event  $id = 1$ ; [/Equipment/Trigger/Common] Event  $ID = WORD : 1$ Trigger mask = WORD : 0 Buffer = STRING : [32] SYSTEM  $Tvpe = INT : 2$ Source =  $INT: 0$ Format = STRING : [8] MIDAS Enabled =  $BOOL: y$ • Need ASCII string to create ODB entries Use db\_get\_record() to link C structure to ODB • Issues: order of variables, size of strings, …

#### New Idea

• Inspired by Niels Lohmann: JSON for modern C++ <https://github.com/nlohmann/json>

```
#include <nlohmann/json.hpp>
using json = nlohmann::json;
int main()
{
   json j = {
     { "pi", 3.141 },
     { "happy", true },
     { "answer", {
        { "everything", 42 }
     }},
     { "name", "midas" },
     { "list", {1, 0, 2} }
   };
   j["pi"] = 3.14156;
   std::cout << j["pi"] << std::endl;
}
```
- Just one header file
- Vanilla C++11
- JSON object almost feel like native C++ literal
- Use JSON like an STL container
- Automatic type deduction

#### New C++ ODB API "mdata"

```
#include <mdata.hpp>
using mdata = midas::mdata;
int main()
{
   cm connect experiment(...);
  mdata d("/Equipment/Trigger/Common");
   std::cout << d["Format"] << std::endl;
   d["Event ID"] = 1;
   d["Format"].addListener([](mdata &d) {
      std::cout << d << std::endl;
   }); 
}
                                                 "d" contains a local 
                                                 copy of ODB subtree
                                                   send data to ODB
                                                  hot-links via lambda
```
#### Some additional thoughts

- Do not break current C API, just add new one on top #include <mdata>
- Let compiler deduce data types

 $d["value1"] = 1.23;$  // double TID DOULBE d["value2"] =  $1.23f$ ; // float TID FLOAT

• Nested and array data mdata d("/Equipment/Trigger");  $d[$ "Common"]["Event ID"] = 1; std::string s = d["Settings"]["Names"][15];

#### Some additional thoughts

- Bunch write operations d.startTransaction();  $d['a''] = 1;$  $d['n''] = "hello";$ d.commitTransaction();
- Serialization to JSON files ofstream f; f.open("example.json"); f  $<<$  d  $<<$  endl: f.close();
- Access ODB dumps and databases mdata d("file:run123.mid"); mdata d("couchdb:midas.triumf.ca/db");
- Any other idea?